# TP-LINK TD-W8901G Wireless Modem Router Advanced Troubleshooting Guide

Released on 2009.09.25

Version 1.0

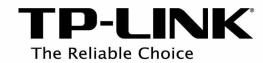

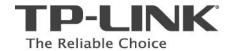

# Content

| Summary                                                                               | 3  |
|---------------------------------------------------------------------------------------|----|
| Troubleshooting Flow Chart and Resolutions                                            |    |
| Check 1                                                                               |    |
|                                                                                       |    |
| Check 2                                                                               |    |
| Check 3                                                                               | 4  |
| Note 1                                                                                | 5  |
| Note 2                                                                                | 5  |
| Resolution 1                                                                          | 6  |
| Resolution 2                                                                          | 6  |
| Resolution 3                                                                          | 6  |
| Resolution 4                                                                          | 6  |
| Resolution 5                                                                          | 7  |
| Q1. How do I restore my modem router's configuration to its factory default settings? | 9  |
| Q2. What can I do if I don't know or forgot my password?                              | g  |
| Q3. Why can't I open some websites like www.msn.com or it opens very slowly?          | 9  |
| Q4. What can I do if I cannot access the web-based configuration page?                | 10 |
| O5. How to get the technical support from TP-LINK?                                    | 15 |

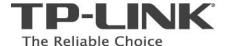

# Summary

This document attempts to provide the basic procedures for troubleshooting TD-W8901G modern router problem.

# **Troubleshooting Flow Chart and Resolutions**

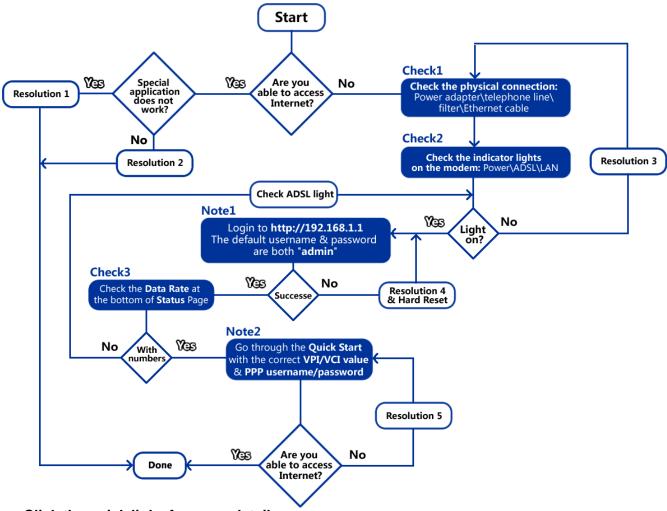

Click the quick links for more details:

<u>Check1 Check2 Check3 Note1 Note2</u>

Resolution1 Resolution2 Resolution3 Resolution4 Resolution5

## Check 1

- 1. Make sure that the original power adapter is correctly connected from the modem to the wall socket and it is not damaged;
- 2. Make sure that the telephone line is correctly connected from the modem's LINE port to the filter's ADSL Modem port;
- 3. Make sure that the Ethernet cable is connected from PC to any LAN ports (1/2/3/4) of the ADSL modem router;

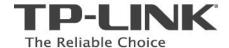

## Check 2

The indicator lights on the front panel of the modem router are used to verify the unit's operation and status between your modem, PC and ISP's network.

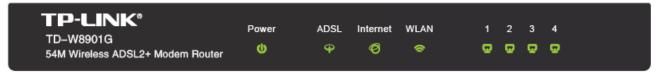

The table below describes what the lights mean.

| Label          | State                   | Description                                                              | Resolution                                                                                        |
|----------------|-------------------------|--------------------------------------------------------------------------|---------------------------------------------------------------------------------------------------|
| Power          | On<br>(Steady<br>Green) | Power On                                                                 | Check ADSL light.                                                                                 |
|                | Off                     | No Power                                                                 | Resolution 3                                                                                      |
| ADSL           | On (Solid<br>Green)     | Synchronized                                                             | Check Internet light                                                                              |
|                | Flashing<br>Green       | Attempting Synchronization                                               | Wait 2 minutes, if the light does not turn a solid green, refer to the Resolution 3.              |
|                | Off                     | Not Synchronized                                                         | Resolution 3                                                                                      |
| Internet       | On (Solid<br>Green)     | The PPP (Internet) connection is successfully established                | Check LAN lights                                                                                  |
|                | Off                     | There is no successful PPP connection or the Router works on bridge mode | Check the PPP username and Password, VPI/VCI values or refer to Resolution 5                      |
|                | Flashing<br>Green       | Traffic being transmitted over the Internet                              | Check LAN lights                                                                                  |
| LAN<br>1/2/3/4 | On (Solid<br>Green)     | Link between your computer and your DSL modem is established             | The physical connection between the DSL modem and PC is working properly.                         |
|                | Off                     | No link between your PC and your DSL modem                               | The physical connection between the DSL modem and your PC is disconnected or NOT working properly |
|                | Flashing<br>Green       | Traffic being transmitted over the LAN                                   | The physical connection between the DSL modem and PC is working properly.                         |

## Check 3

Check the **Data Rate** at the bottom of the **Status** page.

If the numbers are approximately matched with the ADSL profile provided by your ISP (e.g. downstream 2Mbps and upstream 512kbps), that means the device is synchronized properly with the

ISP and the quality of the ADSL line is essentially normal.

If the Data Rate number is N/A, it stands for the modem router is not synchronized with your ISP. Please go to Resolution 3 – For ADSL Light Off.

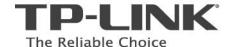

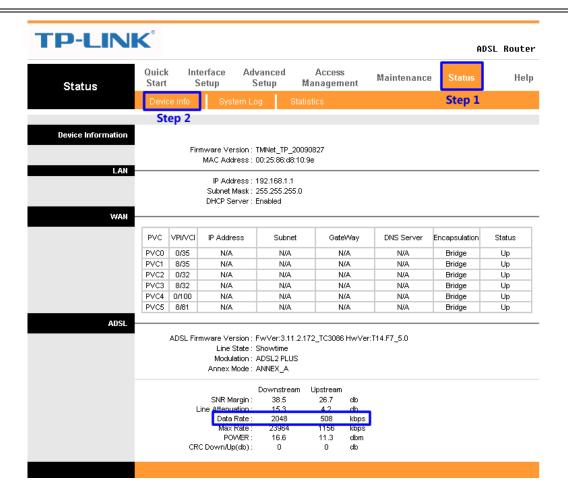

## Note 1

Open a web browser (either of Windows Internet Explorer, Mozilla Firefox, Apple Safari, Google Chrome, Opera or any other web browser), key in <u>192.168.1.1</u> in the address bar and press enter. The default username and password are both "admin" (all in lower case).

Refer to the following link for more details: <a href="http://www.tp-link.com/support/showfaq.asp?id=87">http://www.tp-link.com/support/showfaq.asp?id=87</a>

## Note 2

- 1. Go to Quick Start, select the correct connection type (PPPoE/PPPoA or the others), and then enter your local VPI/VCI value and PPP username\password (provided by your ISP), click Save; Refer to the Quick Installation Guide or <a href="http://www.tp-link.com/support/showfaq.asp?id=204">http://www.tp-link.com/support/showfaq.asp?id=204</a> for more details;
- 2. Disable any firewall/wireless MAC filtering/wireless security in the configuration page; Please refer to the User Guide or Resolution 5 for more details.

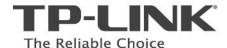

## **Resolution 1**

Some software or games requires the special ports to be opened on the modem router, for example: Web Server (TCP Port 80), FTP Server (TCP Port 21), Xbox Live (UDP Port 88\3074, TCP Port 3074), etc. Refer to the following link for the configuration: <a href="http://www.tp-link.com/support/showfaq.asp?id=205">http://www.tp-link.com/support/showfaq.asp?id=205</a>

## **Resolution 2**

- 1. If the customer's problem is not mentioned by this troubleshooting guide, please send an Email to <a href="mailto:support@tp-link.com">support@tp-link.com</a> for further assistance.
- 2. Call local technical support hot line, please refer to Appendix Q5 for details;

## **Resolution 3**

- 1. **For Power Light Off:** Make sure that the power supply converter is plugged into a properly working electrical outlet. Check your power cable. Are you connected to a live electrical outlet? Are the connections secured? Is the modem turned on?
- 2. For ADSL Light Off: Verify that the ADSL modem router is correctly connected to the wall jack or the filter and that the cable does not have any visible damage. Replace any cable that appears damaged. Check the activity of the ADSL service with your ISP;

## **Resolution 4**

- 1. **Check the physical connection** (Ethernet cable or wireless connection) between the PC and the modem router, make sure they are correctly connected.
- 2. Check the IP address of the PCs, ensure it is in the same subnet range (192.168.1.x) with the modem router.

For Windows XP: <a href="http://www.tp-link.com/support/showfaq.asp?id=145">http://www.tp-link.com/support/showfaq.asp?id=145</a>
For Windows Vista: <a href="http://www.tp-link.com/support/showfaq.asp?id=94">http://www.tp-link.com/support/showfaq.asp?id=145</a>

- 3. **Hard Reset**: if the custom forgot the login account of the modem router or the default username & password were rejected by the device, please try the Hard Reset as follow:
  - While the modem router is powered on, press and hold the reset button on its rear panel with a pin for 8s-10s, and then release the reset button.

Wait for 2 minutes, try to login to the device (http://192.168.1.1) again by the default username and password (admin/admin); Refer to the <u>Appendix Q1</u> or the link below for more details:

http://www.tp-link.com/support/showfaq.asp?id=140

<u>Please Note: The modem router needs to be re-configured after the Hard Reset as the previous configurations were removed.</u>

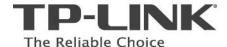

## **Resolution 5**

1. Go to the Status page, click System Log, and check the log whether reports "PAP: login to remote failed; please check user/pswd" which means the PPP username and password are incorrect. If so, please go through the Quick Start again and enter the correct PPP username/password and VPI/VCI values.

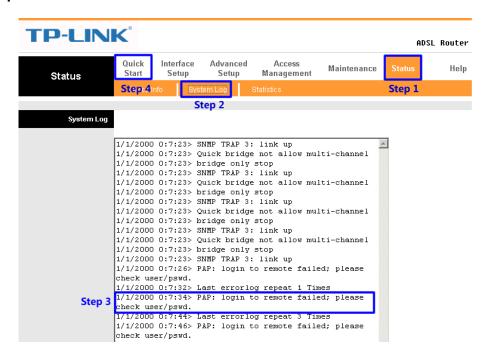

2. Check the **Access Management – Filter** page, check the active **IP/MAC filter** rules, you can remove all the rules or change them to "**Active – No**" for troubleshooting purpose.

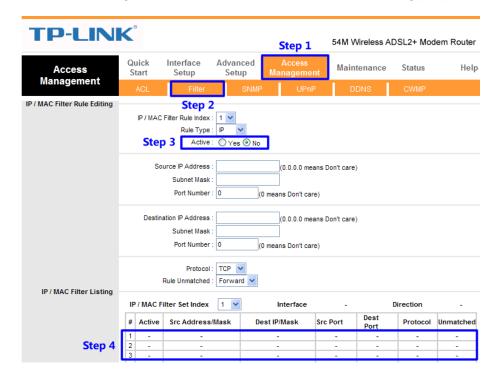

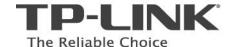

3. Check the Access Management – Filter page, check the active URL filter rules, you can remove all the rules or change them to "Active – No" for troubleshooting purpose.

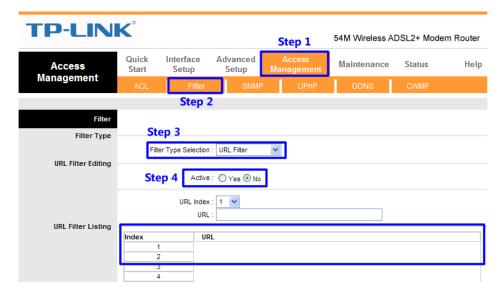

4. Go to the Interface Setup – Wireless page, make sure that Access Point is Activated, SSID is broadcasted, Authentication is correct or deactivated, Wireless MAC Address Filter is Deactivated

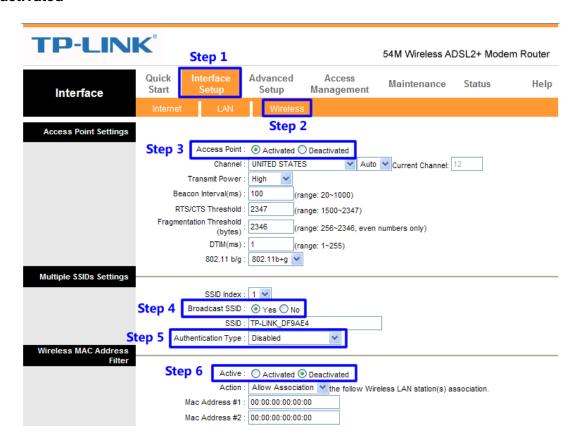

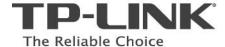

# **Appendix - FAQ**

## Q1. How do I restore my modem's configuration to its factory default settings?

With the Router powered on, press and hold the **Reset** button on the rear panel for 8 to 10 seconds before releasing it.

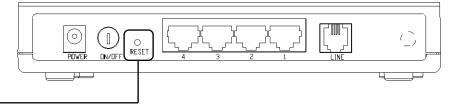

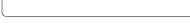

Press it for 8 to 10 seconds

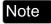

Once the Router is reset, the current configuration settings will be lost and you will need to re-configure the router.

# Q2. What can I do if I don't know or forgot my password?

- 1) Restore the Router's configuration to its factory default settings. If you don't know how to do that, please refer to section **Q1**.
- 2) Use the default user name and password: admin, admin.

# Q3. Why can't I open some websites like www.msn.com or it opens very slowly?

Some website or routers requires lower MTU size, please change the default 1480 bytes to lower and try again.

- 1) Login to the Web-based configuration page and go to Interface Setup Internet;
- 2) Locate the TCP MTU Option and change the default MTU size to 1440 or lower.

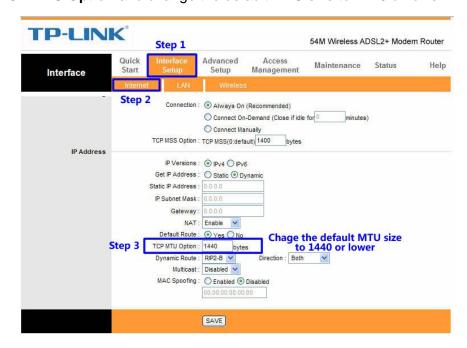

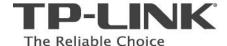

## Q4. What can I do if I cannot access the web-based configuration page?

1) Configure your computer's IP Address (TCP/IP settings);

## For Windows XP OS

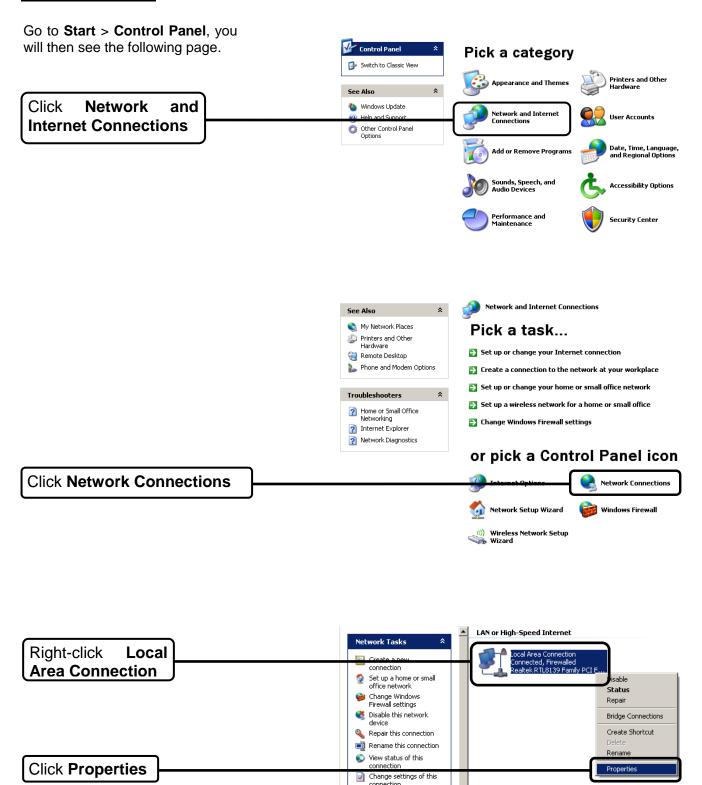

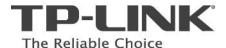

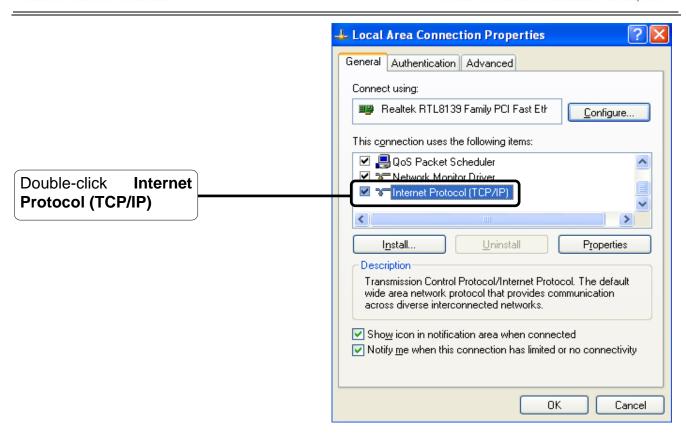

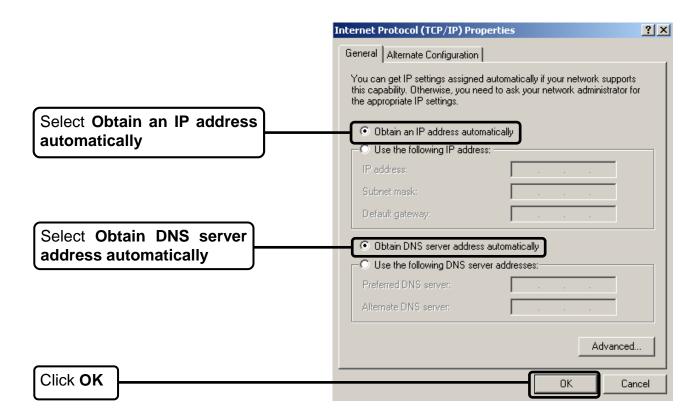

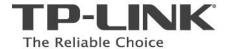

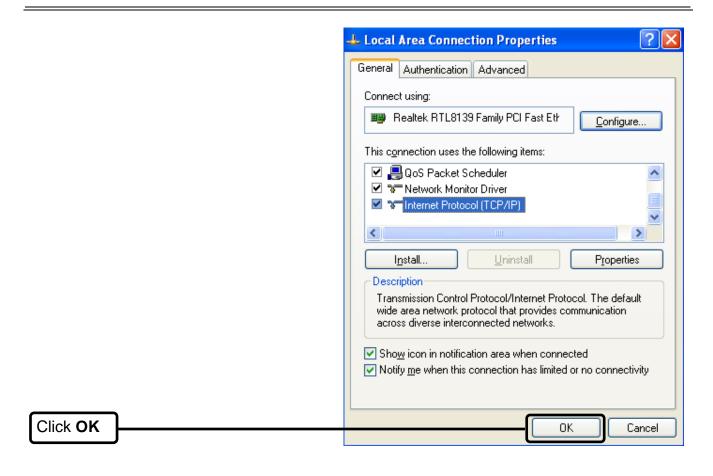

## For Windows Vista OS

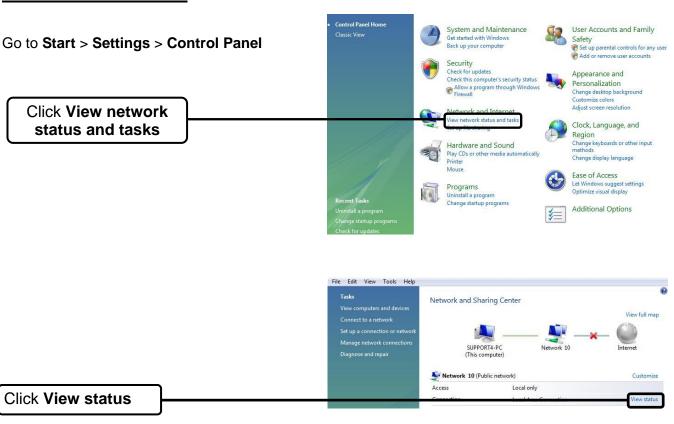

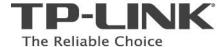

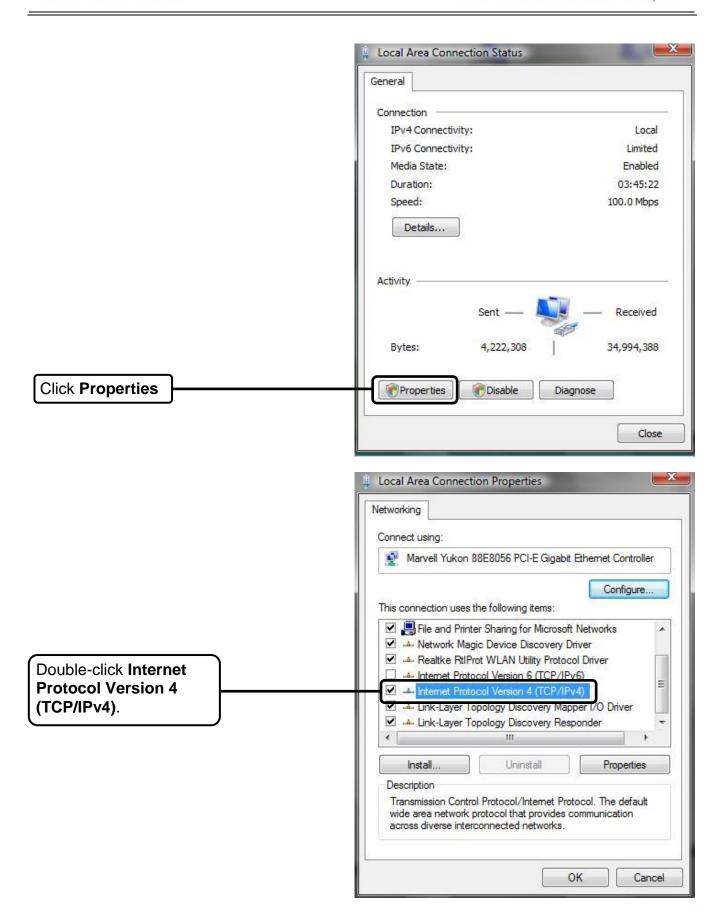

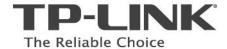

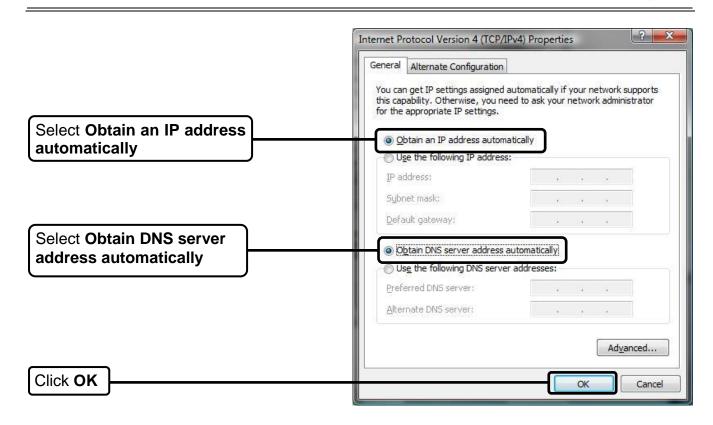

## 3) Configure your IE browser

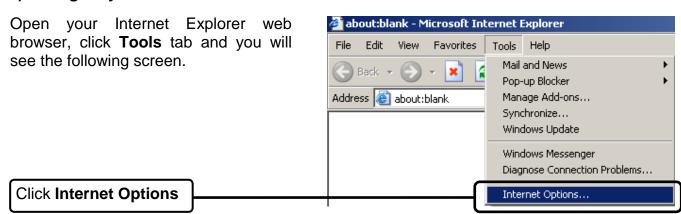

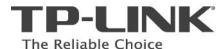

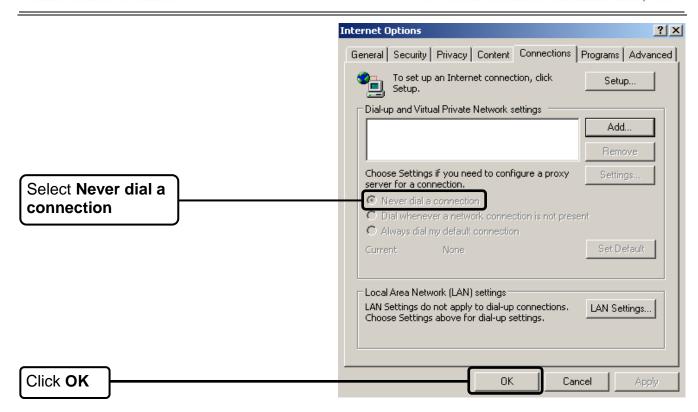

Now, try to log on to the Web-based configuration page again after the above settings have been configured. If you still cannot access the configuration page, please restore your modem router's factory default settings and reconfigure the device again.

## Q5. How to get the technical support from TP-LINK?

- To download the latest Firmware, Driver, Utility and User Guide, please go to www.tp-link.com/support/download.asp
- For basic configuration, more FAQs, please go to <u>www.tp-link.com/support/faq.asp</u>
- For all other technical support, please contact us by using the following details:

#### **Global**

Tel: +86 755 26504400
E-mail: support@tp-link.com
Service time:24hrs, 7days a week

**Singapore** 

Tel: +65 62840493

E-mail: <a href="mailto:support.sg@tp-link.com">support.sg@tp-link.com</a> Service time: 24hrs, 7days a week

**USA/Canada** 

Toll Free: +1 866 225 8139 E-mail: <a href="mailto:support.usa@tp-link.com">support.usa@tp-link.com</a> Service time: 24hrs, 7days a week

### Australia & New Zealand

Tel: AU 1300 87 5465 NZ 0800 87 5465

E-mail: <a href="mailto:support@tp-link.com.au">support@tp-link.com.au</a>
Service time: Monday to Friday
9:00 AM to 9:00 PM AEST

## Germany / Austria / Switzerland

Tel:+49 1805 875465 (German

Service)

E-mail: <a href="mailto:support.de@tp-link.com">support.de@tp-link.com</a> Service time: GMT+ 1 or GMT+ 2 (Daylight Saving Time in Germany) Except bank holidays in Hesse Free Manuals Download Website

http://myh66.com

http://usermanuals.us

http://www.somanuals.com

http://www.4manuals.cc

http://www.manual-lib.com

http://www.404manual.com

http://www.luxmanual.com

http://aubethermostatmanual.com

Golf course search by state

http://golfingnear.com

Email search by domain

http://emailbydomain.com

Auto manuals search

http://auto.somanuals.com

TV manuals search

http://tv.somanuals.com